# Exciting Visuals in a Hurry:

Harnessing the power of Adobe Express and Al

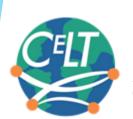

Xiaojing Kou and Rebecca Ramsey Center for Language Technology Fall 2023

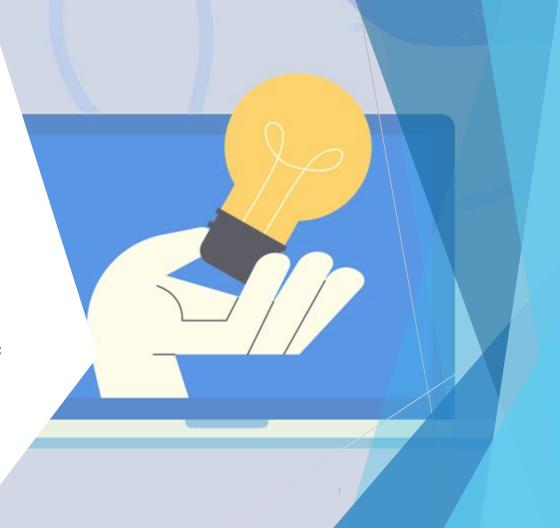

### **Workshop Objectives**

#### You will leave this workshop with the knowledge to:

- Access and work in Adobe Express, and understand the concept of working "in the cloud"
- Create attractive graphics and flyers using Adobe Express in a short amount of time
- Craft and use proper text prompts to create Al-generated images
- Understand other tasks possible in Adobe Express, such as photo editing and video creation

## What is Adobe Express?

**Adobe Express** makes content creation simple. Its vast library of templates enables you to quickly design flyers, worksheets, videos, social media posts, and more.

Express has a seamless integration with **Adobe Stock**, a massive online library of professional photos and illustrations.

And now, the new generative AI features offer you even greater customization.

All IU affiliates have access to Adobe Express and the entire Adobe Creative Cloud suite of software for free.

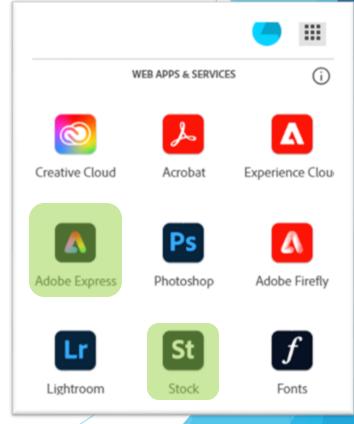

## Why use Adobe Express?

Highly intuitive to use and easy to begin, thanks to the wealth of templates for inspiration/remixing

 IU's partnership with Adobe provides free access to premium templates, stock images, and more

Saves to the cloud with reliable autosave and the ability to access projects from multiple devices

 Cloud storage: projects are stored on remote servers and accessible from anywhere via an internet connection

Offers real-time collaboration tools

Tech and creative support is readily available

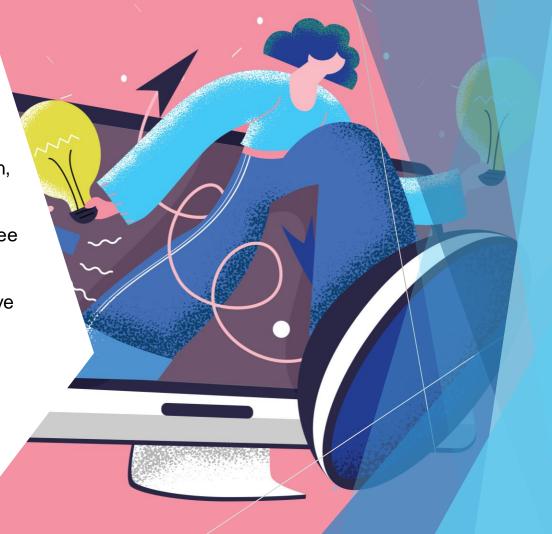

### What is "stock"?

"Stock" images, videos, and other resources are high-quality multimedia assets that are specifically made available for reuse in a variety of situations through clear licensing agreements.

Stock asset collections offer robust search tools and other features that make it easy to find exactly the media you seek.

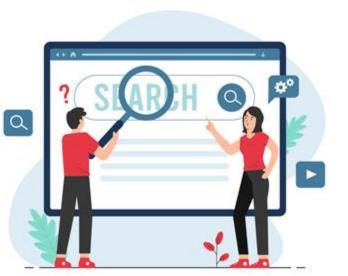

IU affiliates can use Adobe Stock assets for nearly any purpose as part of their professional, academic, and course work at IU. Work made at IU that utilizes Adobe Stock assets may be reused after leaving the university.

## **Advantages of Adobe Stock**

You can, of course, upload and use your own images in Express... but it's important to be aware of this valuable feature.

- ▶ **Free:** IU's licensing agreement covers virtually all university-related uses.
- No citations: The licensing agreement allows use of all assets without <u>any</u> attribution!
- Readily available: The Adobe Stock search is already integrated directly into the Adobe Express workspace.
- Diverse: Thousands of multimedia assets representing global cultures and perspectives.
- Professional: Assets provided by media pros from around the world.

Even more images and assets for reuse are available for other projects at <a href="mailto:stock.adobe.com">stock.adobe.com</a>

### What can you do with Adobe Express?

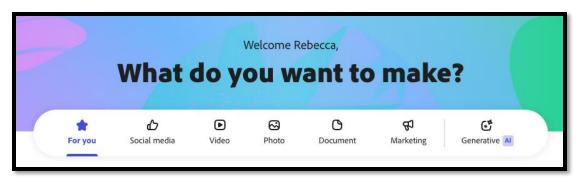

The creative possibilities are nearly endless!

#### Some examples include:

- Printed materials like flyers, brochures, and advertisements
- Graphics and logos
- Social media posts like images, photo collages, and video
- Teaching/presentation materials like infographics and worksheets
- Quick multimedia actions like cropping images, trimming videos
- Generate QR codes
- Make and share basic webpages or web-based presentations

## What about you?

Take a minute now to share in the chat about, in your work at IU (teaching, research, program promotion, administration, etc.)...

- how you are already utilizing graphics
- what are your challenges for utilizing graphics
- how you hope to use the skills you learn today.

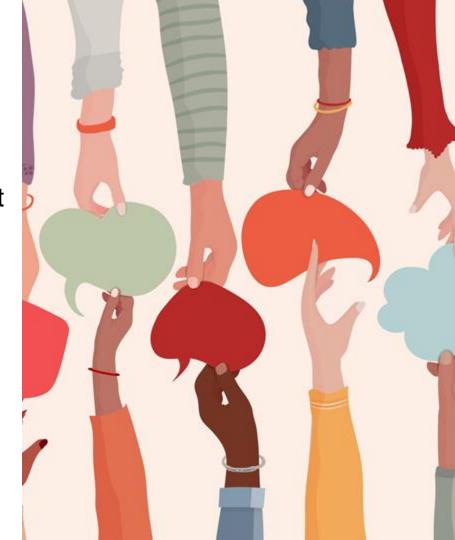

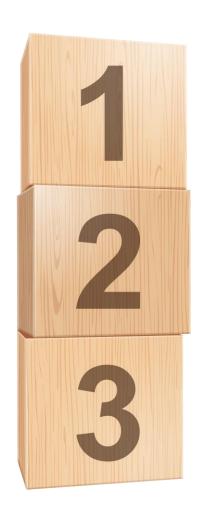

## Quality design in just a few simple steps!

- 1. Choose a template
- 2. Customize the content
- Share it with collaborators or download it!

Note: Adobe strives to keep Express useful and up-to-date, so features are frequently added— what is taught today may be slightly different tomorrow!

## Tips & Tricks

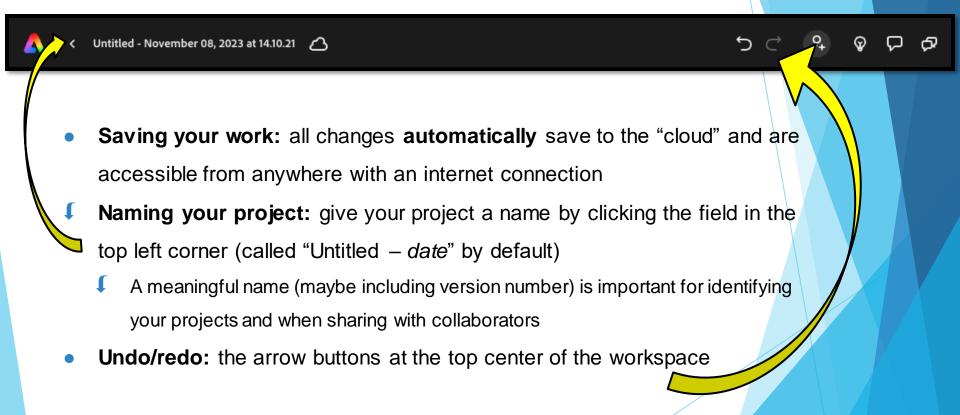

Part 1:

Access Adobe Express

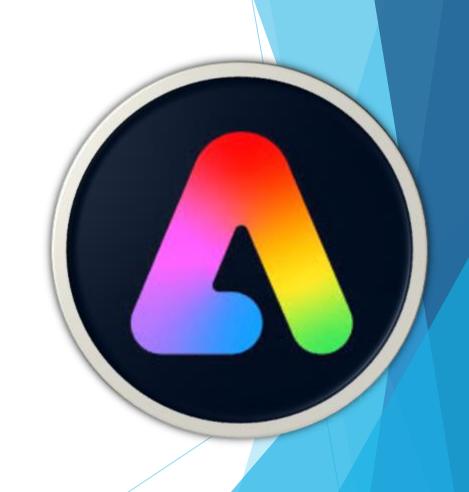

Looking for info about Adobe?

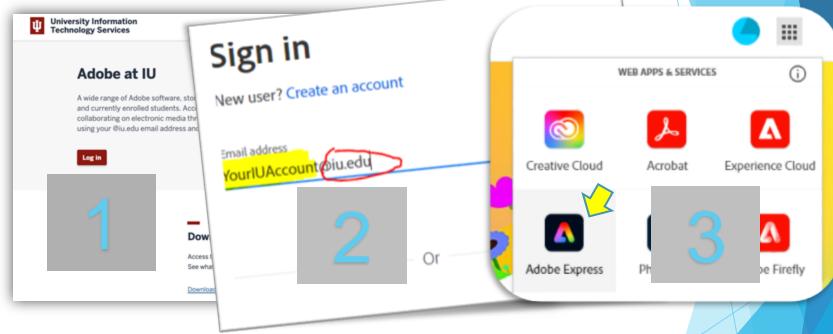

All IU affiliates have free access to the entire <u>Adobe Creative Cloud</u> suite of tools on campus, for installation on your personal devices, and in web-based applications.

To learn more, visit <a href="https://adobe.iu.edu">https://adobe.iu.edu</a>

## Accessing the apps

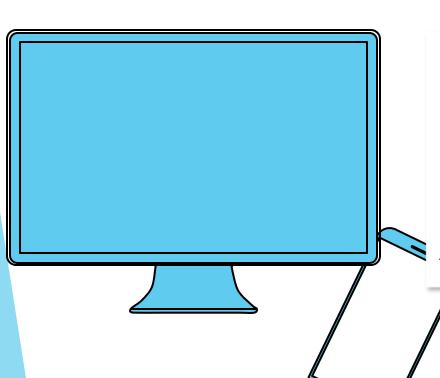

Adobe Express can be accessed multiple ways:

- in a computer web browser at express.adobe.com (or from the main Adobe webpage)
- through a free mobile app downloaded from the App/Play Stores

This workshop will focus on the web-based version.

All saved personal projects are accessible from all devices due to the "cloud" save feature!

Task: Log in 2 minutes

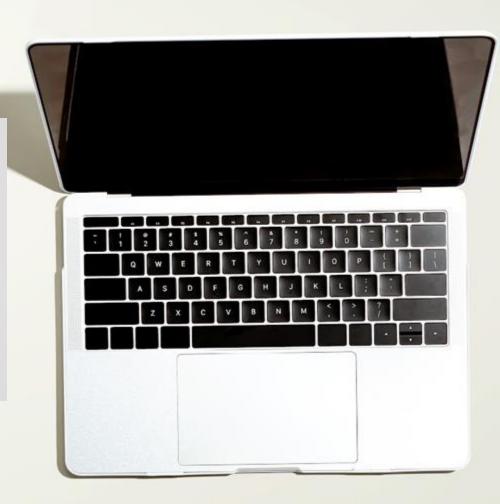

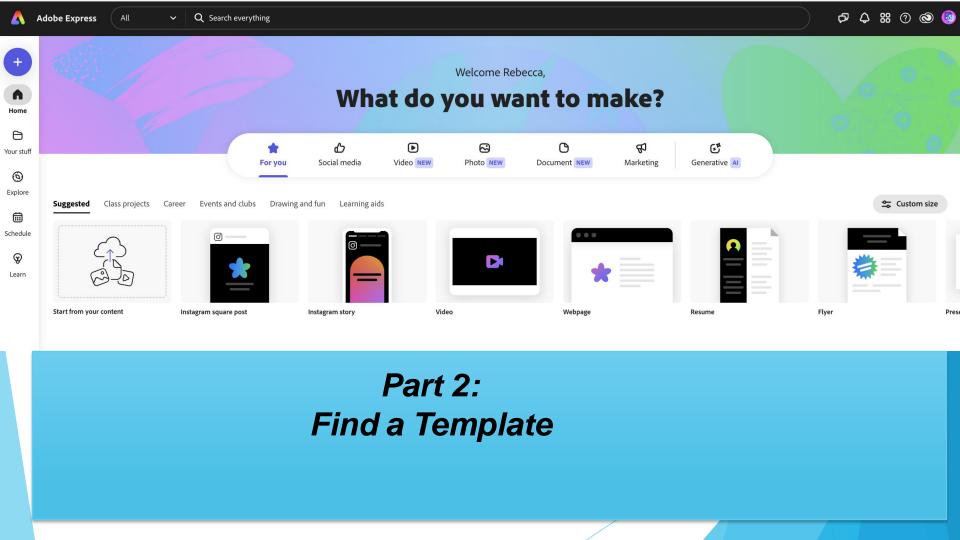

## Hands-On: Finding a Template

Suggested→ Flyer (Browse Templates)

2. Search: Course

3. Filter: Mood (Joyful)

 Click the template thumbnail to open it

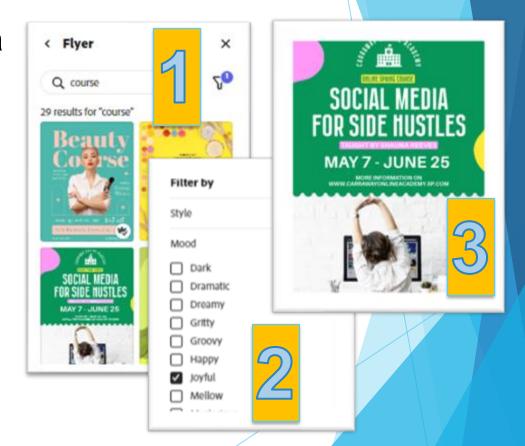

Task: Locate the template 3 minutes

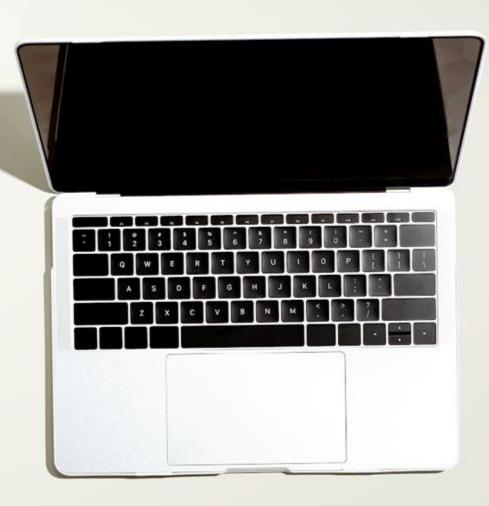

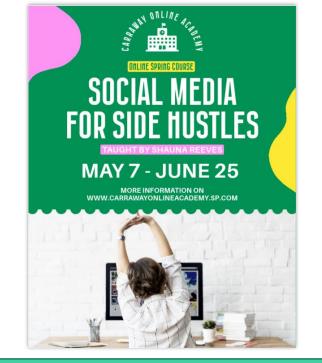

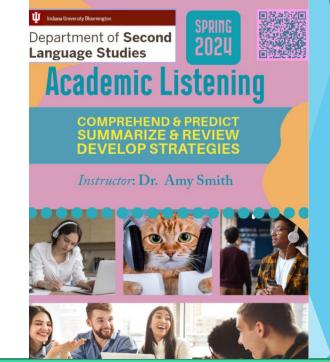

### HANDS ON

Part 3:

Customize the Template. Make Magic Happen!

#### Now let's customize it! (1- Text)

- Change the **text** to reflect a class you teach (or may offer in the future).
  - You may need (or want) to resize the text, change the fonts, etc.
  - You may delete or add a text box by
    - Directly adding, or
    - Copying and pasting
- Understand Layers

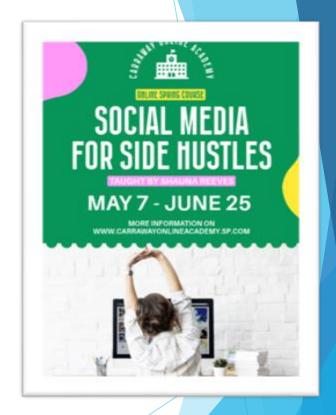

Task: Customize the text 10 minutes

Type "Done" in the chat when you are finished.

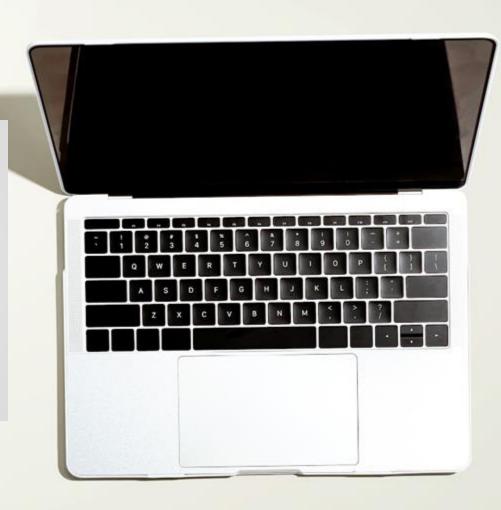

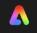

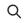

Search

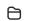

Your stuff

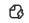

Templates

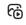

Media

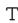

Text

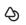

Elements

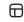

Grids

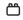

Add-ons

### The Toolbar

- Search: search all of Adobe Express (templates, assets, etc.
- ☐ Your stuff (Your Own and Shared with You)
  - Files (your final products)
  - Brand (logo, color, font, graphics) & Library
- ☐ **Templates:** quick access to the template search
- Media: upload, search for, or generate/record images, video, and audio
- **Text:** add a blank text box, utilize a premade text template, or use generative AI text effects
- ☐ Elements: Add design elements like overlays, shapes/icons, backgrounds
- Grids: easily make collage-style layouts
  - Add-ons: allow in-app integrations for Google Drive, One Drive, and many more creative tools

#### Now let's customize it! (2- Images)

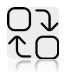

- Click the image and notice that the (context) menu on the left now shows tools for modifying the photo.
- Click the Replace button and then enter a search term for images (You are now searching in Adobe Stock).
  - Wear headset, class

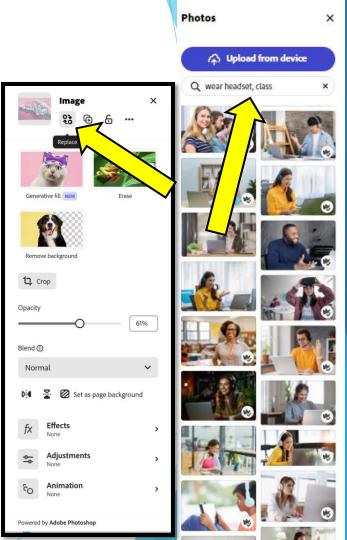

Task: replace the image 3 minutes

Type "Done" in the chat when you are finished.

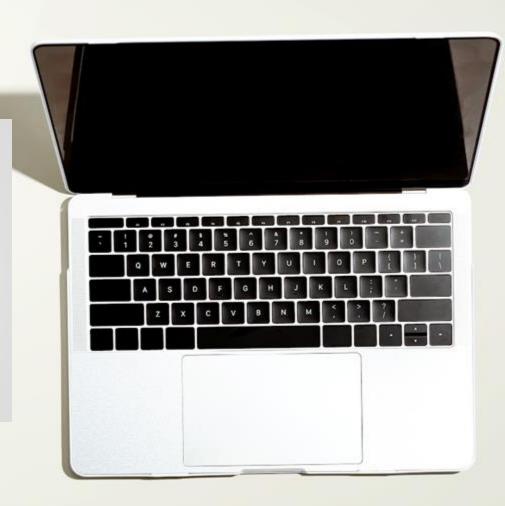

#### Now let's customize it! (3- Color Themes)

- Click theme in the top menu
- Choose the second one from Professional group to change the current color theme

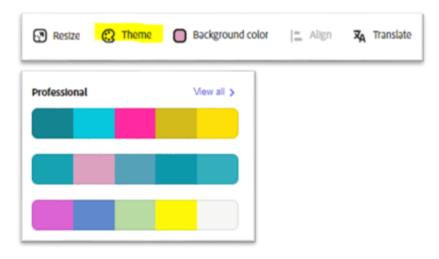

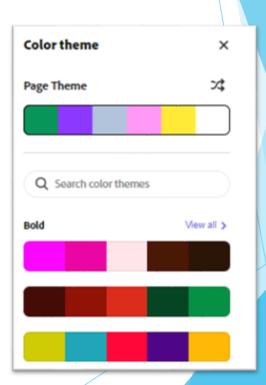

Task: Change the color theme 2 minutes

Type "Done" in the chat when you are finished.

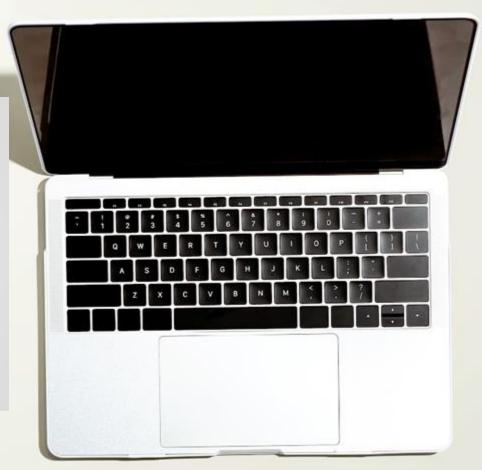

#### Now let's customize it! (4- Add an Image Grid)

- 1. Remove the original picture
- 2. Resize the grid
- 3. Replace image for each cell
  - Use Search terms:
    - Wearheadset, class,
    - Class discussion

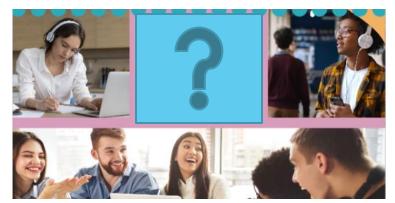

- You can double click each cell to see the original image and move it to show the part of the image you desire to see
- You can flip an image in a cell
- You can change the spacing between cells

Task: Add a Grid (to replace the single image) 10 -15 minutes

Type "Done" in the chat when you are finished.

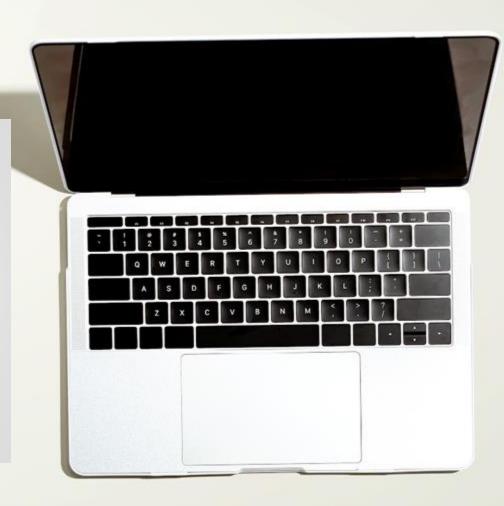

#### Now let's customize it! (5- Create a QR code)

- 1. Return to the home page
- 2. Click the plus sign
- •
- 3. Click Quick Actions
- 4. Select "Generate QR code"
- 5. Download the QR code file
- 6. Reopen your flyer: Your Stuff—
  Files
- 7. Choose Media
- 8. Upload from device
- Style your QR code to be consistent with your design

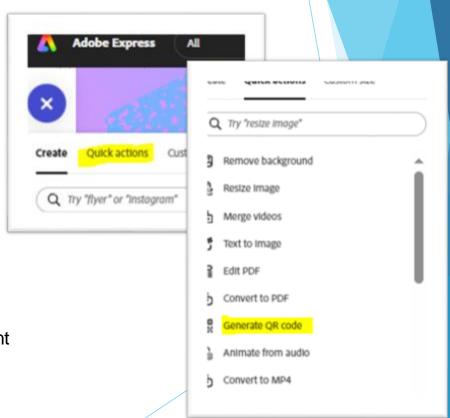

Task: Create QR code and add it to your flyer 5 minutes

Type "Done" in the chat when you are finished.

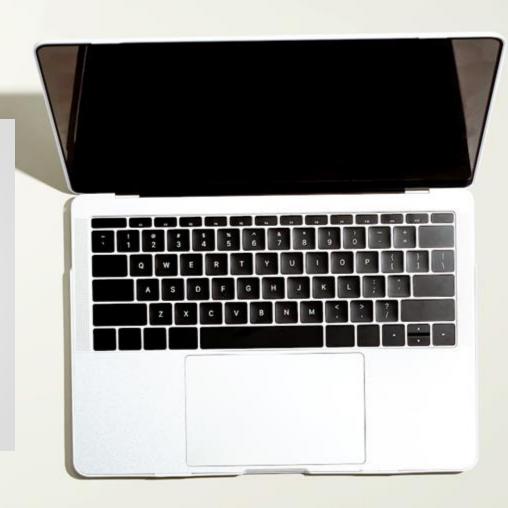

## What is "generative AI"?

Generative AI (artificial intelligence) tools create new content based on user-provided prompts, which are referenced to a vast library of "training" (text, images, etc.).

Generative AI may be used in graphic design and social media post creation to create specific and <u>highly-relevant images</u>, quickly develop text descriptions of events, and many other uses.

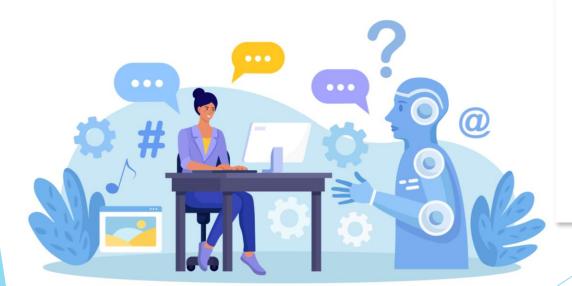

Adobe Express offers basic image Generative AI tools, but many other tools exist with more advanced capabilities.

#### Some examples:

- Midjourney
- DALL-E

## **Generative AI tools in Adobe Express**

Adobe continues to develop their Alassisted toolbox. Currently available functions are:

#### Text to image

 Type what you want to see and the image will be generated!

#### Generative fill

 Describe what additions you want to an existing image

#### Text effects

 Create text using user-prompted textures, images, and styles.

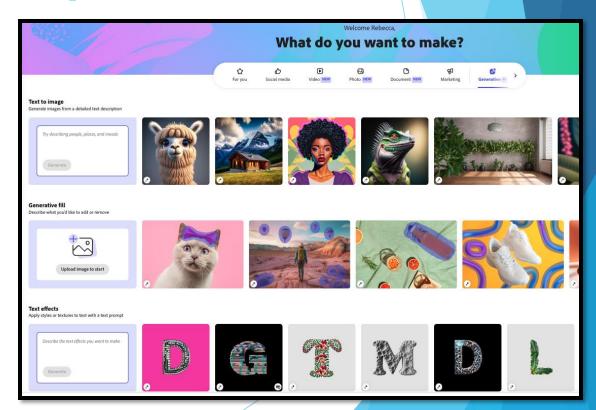

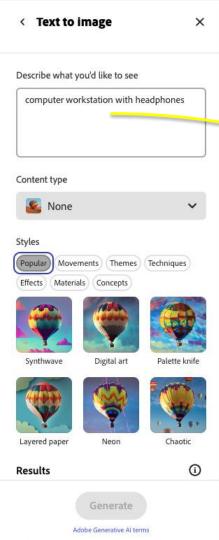

## Text to Image Generator

In at least 3 words, express what you want to see:

- Start with a subject
- Add one or more descriptors
- Be as specific as you can

Click "Generate" when you are finished to create four images that meet your specifications (with the option to generate even more).

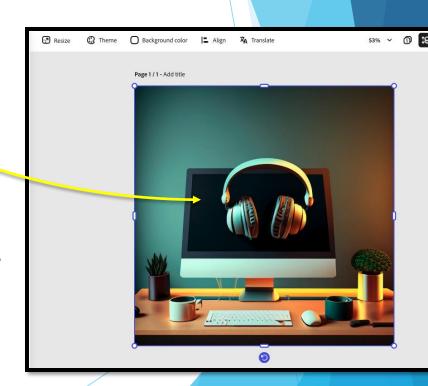

#### Describe what you'd like to see

computer workstation sitting on a glass table with headphones, illustrated style

## Refining Prompts

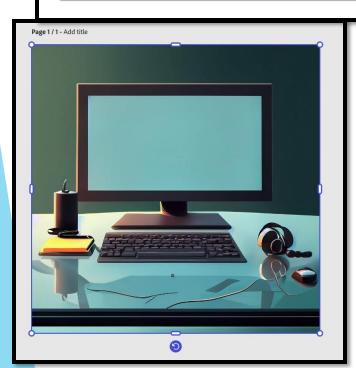

Continue refining your description until you create just what you want!

- Add as many descriptive words as you need
- List individual elements you would like to include
- Provide color schemes, styles, or moods
- Utilize Adobe Express's content and style controls below the prompt field, if helpful

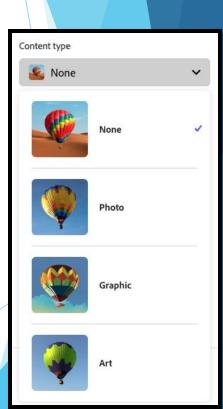

## Generating an Image from Text

- 1. Start at the Adobe Express homepage
- Click the Generative Al tab in the category menu
- 3. Now, write a text prompt.
- 4. Click Generate.
- 5. Select the one you need and click **Done.**
- Rename your file. (Note difference between a file and an image in a file)
- Download the image (only necessary for a grid image)
- 8. Reopen your flyer. **Replace** the middle grid image with the generated image.

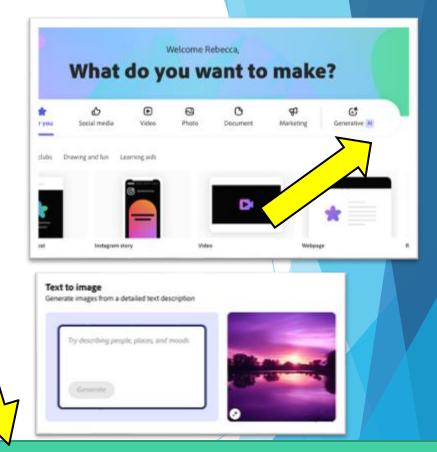

*My prompt*: a sleepy cat wearing headset, reading (style: photo)

Task: generate an image with Text-to-Image and place the image in the Grid 5 minutes

Type "Done" in the chat when you are finished.

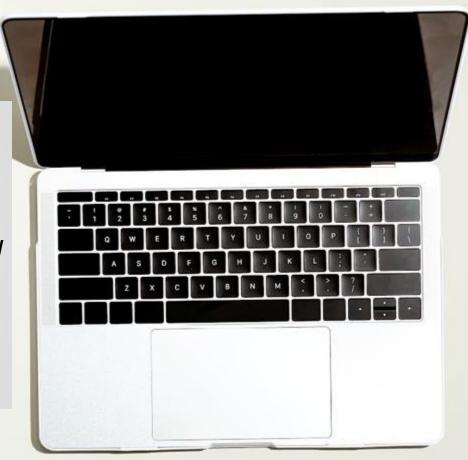

## Resizing for Social Media

### **Downloading**

There are many ways to share your Express projects, either to revisit/revise in the future and as a "final" copy once you've finished. You can find the buttons for these tasks in the top right corner of the Express window.

- Download allows you to save a finished copy of your project to your computer in a range of formats.
  - Suggestions of formats and their best uses are provided.

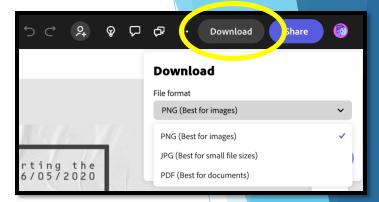

### **Sharing**

Your project is private and viewable only by you until you use a Share feature.

- "Invite Collaborators" add collaborators who can access and edit the project at any time (allows real-time collaboration), make notes/comments on the project, etc.
- "Publish to web" the final product is hosted permanently by Adobe and can be shared via a link, email, and on social media
  - Also includes the ability to "allow others to remix" turning your project into a template!
- "Schedule post" allows you to link your social media accounts to Express and set dates/times that your project will be posted to those accounts
- Share to Teams, Google Classroom, etc. allows sharing directly in specific platforms once a "Publish to web" link is created

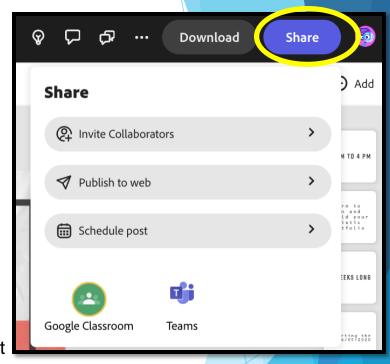

Task: Get in breakout rooms, Collaborate with peers.

10 minutes

Type "Done" in the chat when you are finished.

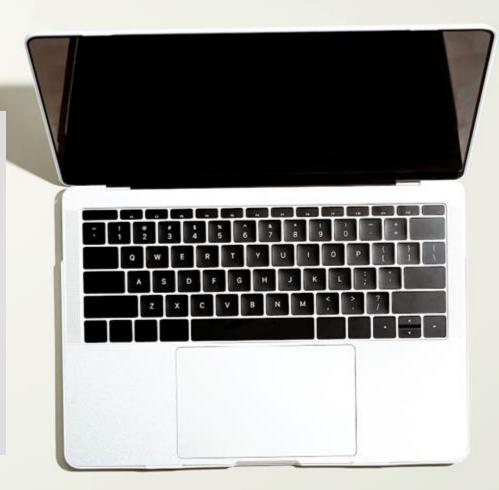

## What else can Express do?

A brief overview

- Quick Actions super fast editing tools for specific tasks (resizing media, converting formats, combining files, etc.)
- Social media posts create graphic or video posts that meet the specific requirements of platforms like Instagram, TikTok, Facebook, etc.
- Video editing upload your video and perform edits like trimming/cropping/joining clips, add embellishments, and more (start for scratch or use a template)
- Adobe Express mobile app all of the functionality of the web version Express, accessible anywhere via a free app!

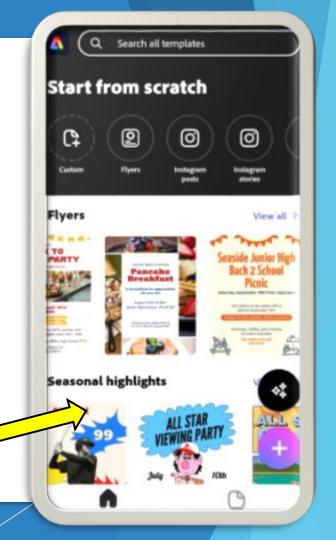

## Adobe Education Exchange

https://edex.adobe.com/

A vast collection of **free resources** for educators wishing to utilize Adobe applications in their teaching, *including*:

- Project lesson plans for use in class
- Self-paced enrichment courses on Adobe tools
- A forum for questions and discussions
- Digital toolkits
- And more!

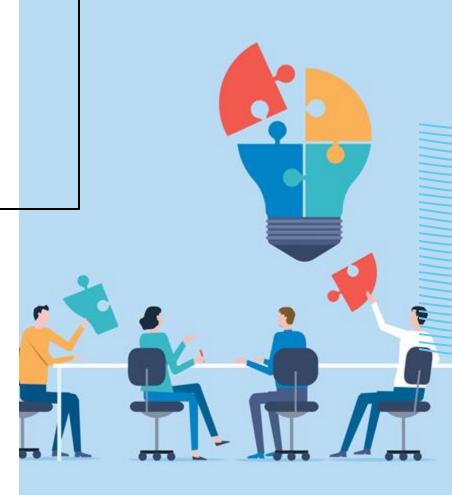

## THANK YOU

If you have any questions about today's workshop or related topics, please contact us at:

celt@indiana.edu

(812) 855-8383

https://celt.indiana.edu/contact

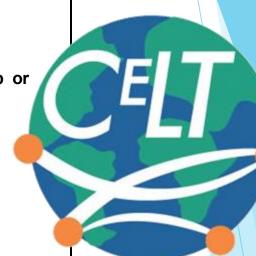